## <span id="page-0-0"></span>**RENESAS TECHNICAL UPDATE**

TOYOSU FORESIA, 3-2-24, Toyosu, Koto-ku, Tokyo 135-0061, Japan Renesas Electronics Corporation

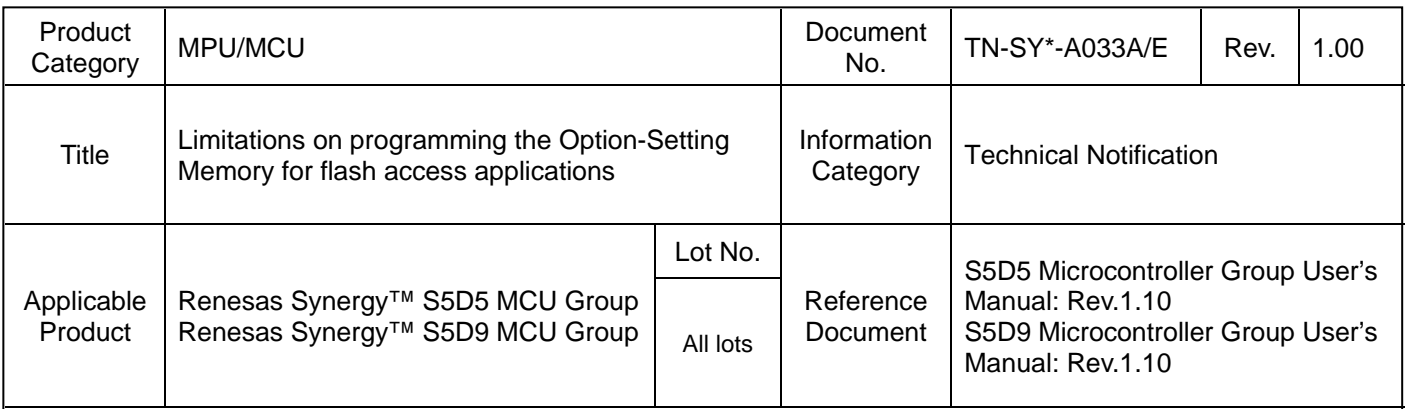

This TU describes limitations and constraints for the Renesas Synergy S5 series devices that must be followed. Refer to the Microcontroller Group User's Manuals (UMs) in the Reference Document section. The Option-Setting Memory is in Chapter 7 of the related MCU UM, and it describes the state of the MCU after reset, and available methods for programming the related registers (OFS0, OFS1, AWS, and OCD/OSIS). Additionally, the details for programming the Option-Setting Memory is described in section **7.3.2 Setting Data for Programming the Option-Setting Memory** of the MCU UM. Additional text (in red) added to section 7.3.2 describes the details of the limitations and restrictions that must be followed.

[Information from the S5 series MCU UM]

7.3.2 Setting Data for Programming the Option-Setting Memory

Allocating data as described in section 7.3.1, Allocation of Data in the Option-Setting Memory does not alone result in the data being written to the option-setting memory. You must also follow one of the actions described in this section.

(1) Changing the option-setting memory by self-programming

To write data to the program flash area, use the programming command. To write data to the option-setting memory in the configuration setting area, use the configuration setting command. In addition, use startup area select function to safely update the boot program that includes the option-setting memory. For details on the programming command, the configuration setting command, and the startup area select function, see section 55, Flash Memory. See Note \*1).

**WARNING**: While programming the configuration setting area, the code must not execute at or access (from CPU, DMAC/DTC, EDMAC, LCDC/DRW/JPEG) addresses that satisfy the ranges described by the expression defined in **Expression 1** on the following page. Also, the functions provided by the Renesas Synergy™ Software Package (SSP) to program AWS will not execute in addresses that satisfy the ranges described by the expression defined in **Expression 1**.

**Note:** Interrupts are allowed, however, the ISR must be prevented from executing or accessing any addresses that satisfy the ranges described by the expression defined in **Expression 1**. It is highly recommended that you disable all interrupts, and the DMAC/DTC, EDMAC, LCDC/DRW/JPEG while programming the configuration setting area because the interrupts and these modules might access prohibited area in Expression 1. See Note \*2).

(2) Debugging through an OCD or programming by a flash writer

This procedure depends on the tool in use, so refer to the tool manual for details. There are two setting procedures: Read the data, allocated as described in section 7.3.1, Allocation of Data in the Option-Setting Memory, from an object file or Motorola S-format file generated by the compiler, then write the data to the MCU

Use the GUI interface of the tool to program the same data, allocated as described in section 7.3.1, Allocation of Data in the Option-Setting Memory.

**WARNING**: While programming the OSIS or AWS register, the code must not access (from CPU, DMAC/DTC, EDMAC, LCDC/DRW/JPEG) or execute at addresses that satisfy the ranges described by the expression defined in **Expression 1**. See Note \*2).

(c) 2018. Renesas Electronics Corporation. All rights reserved.<br> **RENESAS** Page 1 of 3

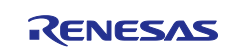

## **Expression 1:**

If (((address & 0x0101F800) == 0x01010000) || ((address & 0x0101FC00) == 0x01012000))

To help with decoding the impacted memory space, you can use the following address map for the S5 series to determine if, in fact, the flash access code in the application is within the restricted areas.

- **Restricted areas**: SDRAM, CS, SPI, and SRAMHS.
- **None restricted areas**: System for the Cortex-M4, flash I/O registers, option setting memory, data flash, peripheral I/O registers, Standby SRAM, SRAM0, memory mapping area, and program flash.

For example, the ranges of addresses 0x1FFF0000 to 0x1FFF07FF or 0x1FFF2000 to 0x1FFF23FF are associated with the SRAMHS area that is tagged as restricted.

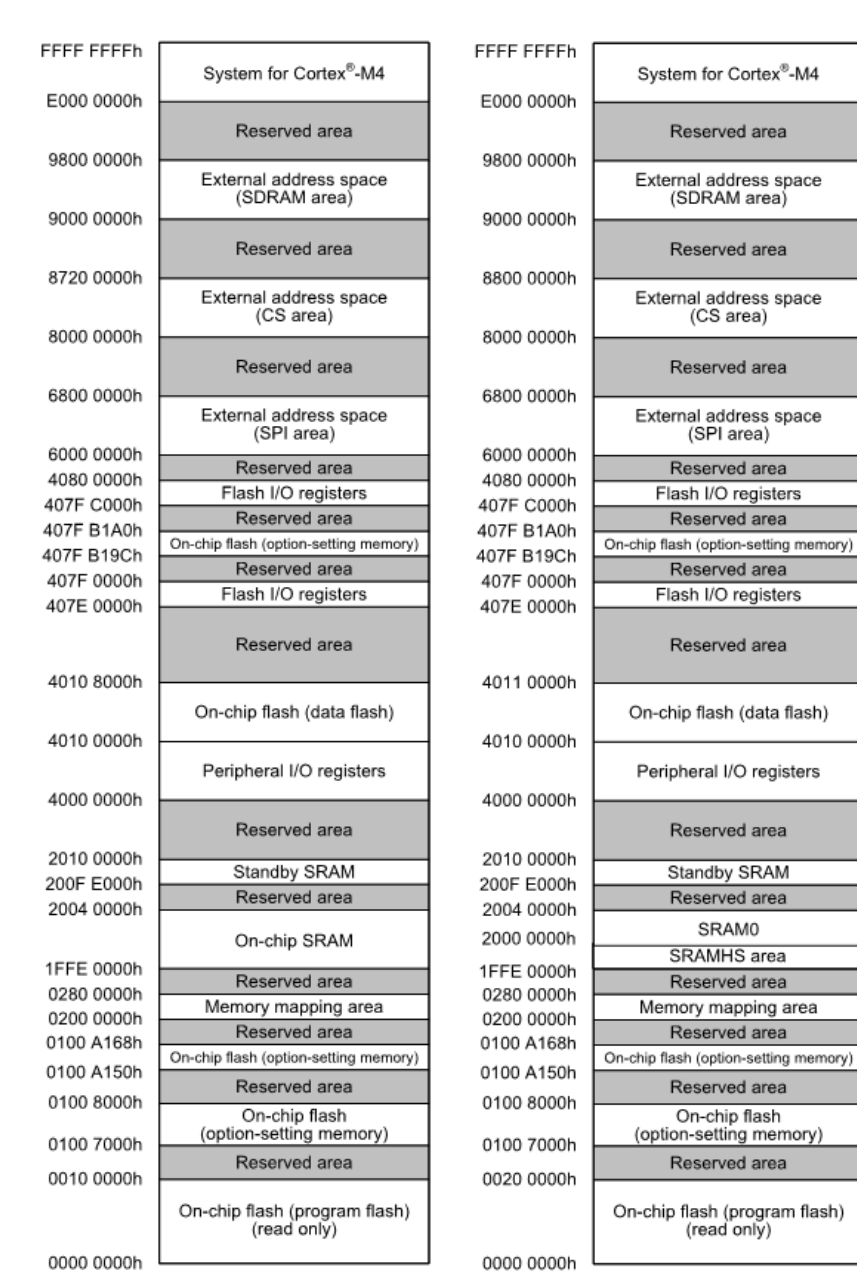

## Synergy S5D5 MCU address map Synergy S5D9 MCU address map

The Renesas Synergy Software Package (SSP 1.5.0-MP and later) includes these restrictions within the appropriate APIs. It also provides a runtime check-and-fail if the code that programs the configuration setting area through appropriate APIs violates the described restrictions.

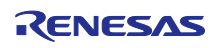

Notes:

\*1) In the S5D5 MCU, section 53.

\*2) There are no LCDC/DRW/JPEG in the S5D5 MCU

Please contact your Renesas sales person or Customer Support for further details and information on how to download and install the software workaround.

Technical Support:

[renesassynergy.com/support](http://www.renesassynergy.com/support)

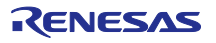